## **Tutorial para depurar aplicaciones Pascal mediante EclipseGavab**

## **Estructuras de Datos - 1º GII y dobles (Vicálvaro/Móstoles) – Antonio Sanz Montemayor**

Con el fin de facilitar la depuración de aplicaciones en EclipseGavab hemos creado un pequeño tutorial con las instrucciones mínimas para comenzar. Una correcta depuración de un programa es vital para un proceso de desarrollo de software en cualquier lenguaje de programación. Partimos de un programa cualquiera, por ejemplo el de la Figura 1 (debe haber sido guardado y compilado, si no compila, no se podrá depurar).

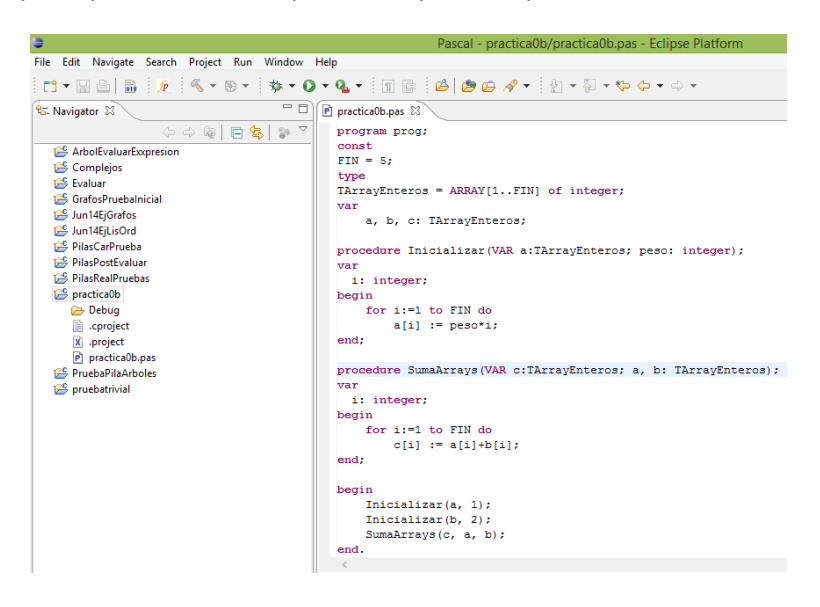

Para empezar la depuración el programa debe compilar, si no lo hace es porque tiene errores en tiempo de compilación (sintácticos o cualquier tipo de error detectable por el compilador, identificador duplicado, inexistencia de definición de tipo utilizado, *type mistmatch*, etc.). Una vez compilado, activamos la depuración:

Menu Run  $\rightarrow$  Debug As  $\rightarrow$  Local Pascal Application

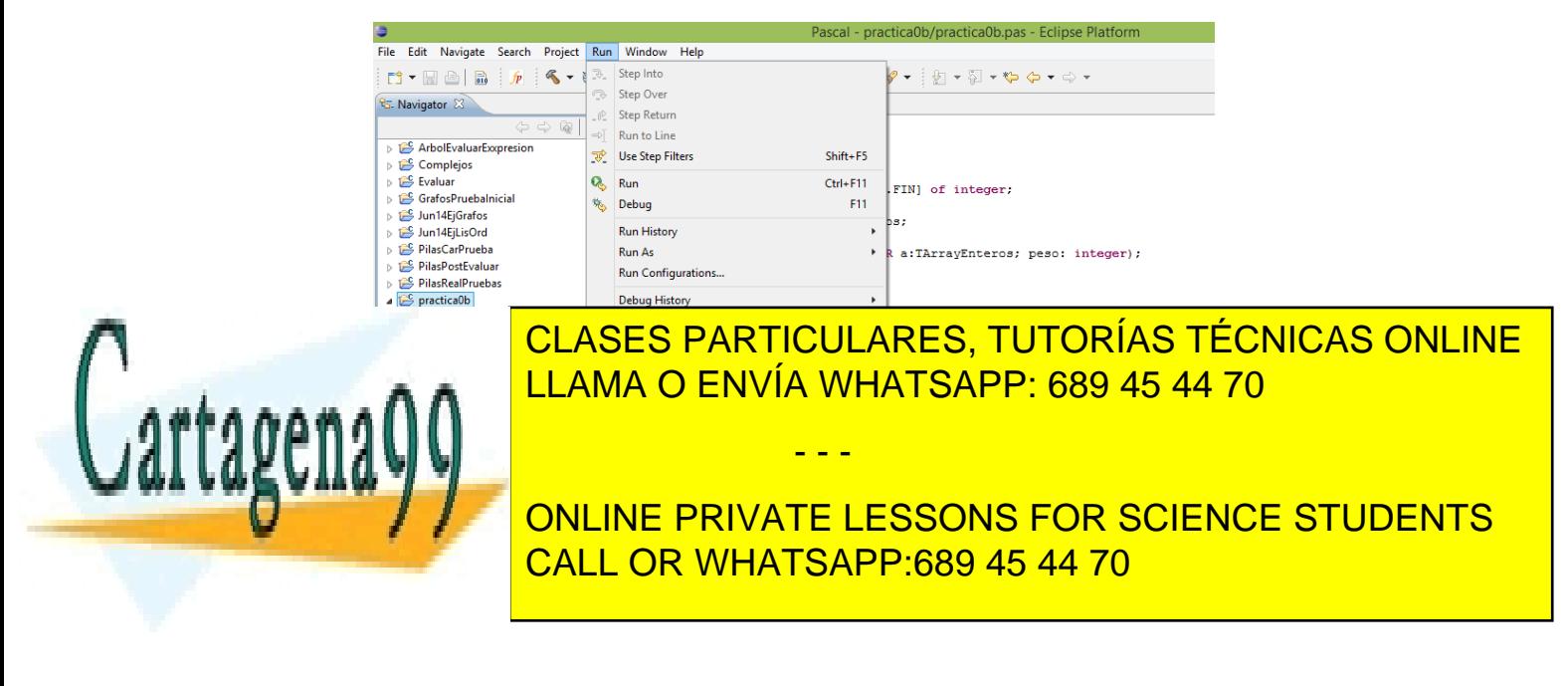

www.cartagena99.com no se hace responsable de la información contenida en el presente documento en virtud al Artículo 17.1 de la Ley de Servicios de la Sociedad de la Información y de Comercio Electrónico, de 11 de julio de 2002. Si la información contenida en el documento es ilícita o lesiona bienes o derechos de un tercero háganoslo saber y será retirada. Eclipse nos preguntará si queremos cambiar la vista a modo Depuración. Elegimos Sí.

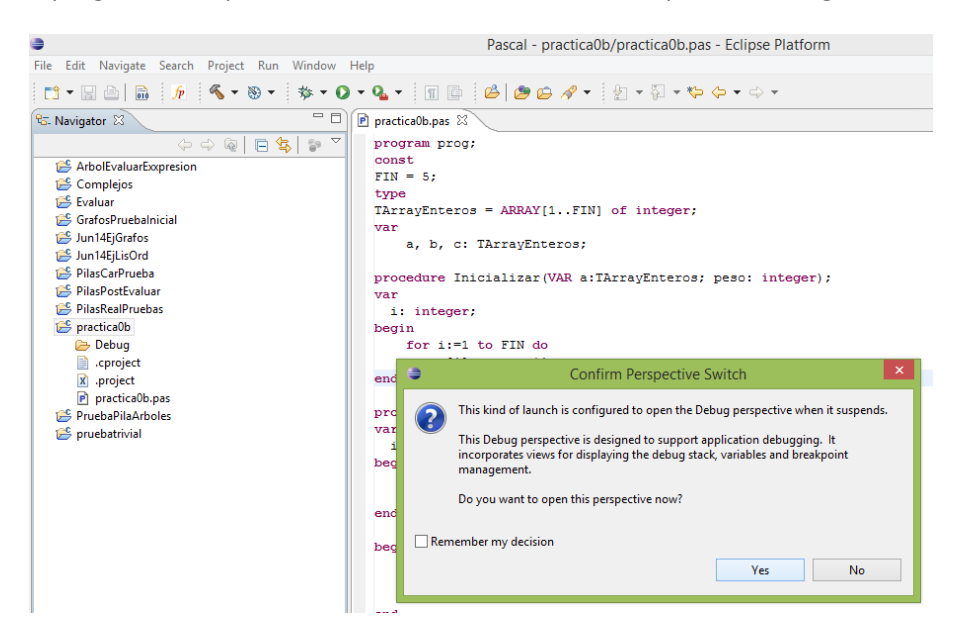

La vista tomará un aspecto parecido al que se muestra a continuación, con el código en la parte baja (globo verde en la imagen), una ventana de visualización de variables (locales a subprogramas), *breakpoints* (puntos de ruptura), etc. (globo azul) y, especialmente interesantes, los nuevos botones habilitados (globo rojo). Especial atención merecen los botones de *Step Into* (para inspección profunda de subprogramas) y *Step Over* (salto de instrucción sin entrar en subprograma)

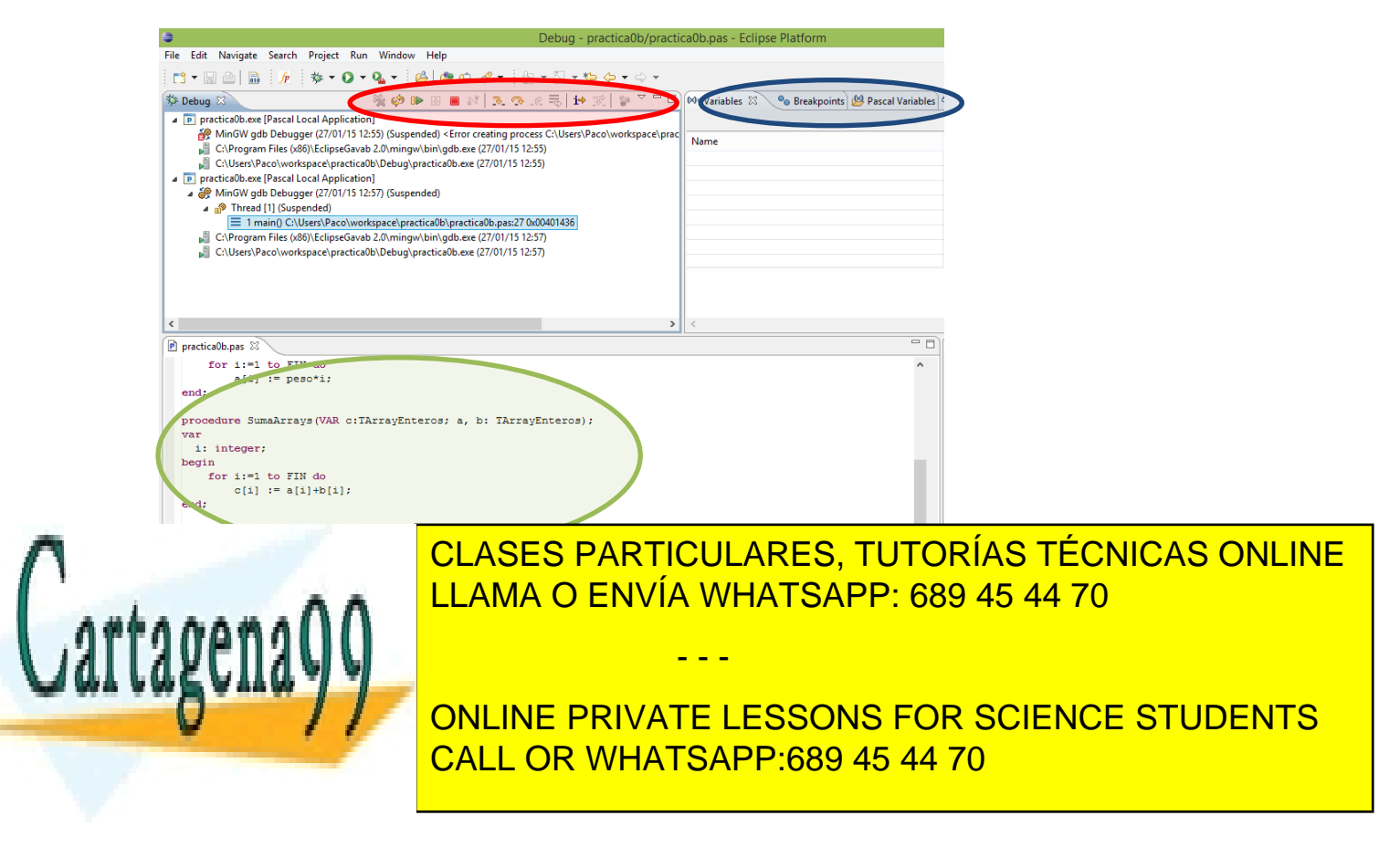

www.cartagena99.com no se hace responsable de la información contenida en el presente documento en virtud al Artículo 17.1 de la Ley de Servicios de la Sociedad de la Información y de Comercio Electrónico, de 11 de julio de 2002. Si la información contenida en el documento es ilícita o lesiona bienes o derechos de un tercero háganoslo saber y será retirada.

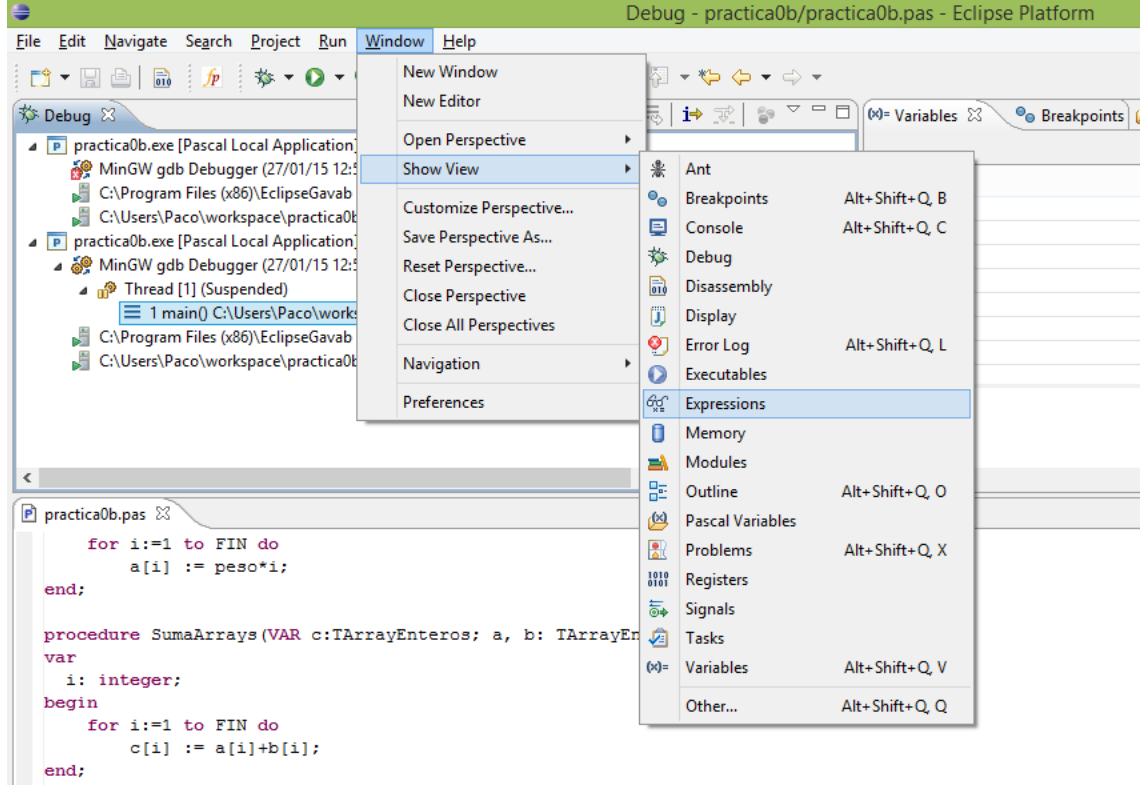

En este momento, podemos añadir alguna variable global a la pestaña de *Expressions* mediante el botón derecho del ratón y "*Add Watch Expressions*" (NOTA: Aunque *Watch Expressions* se utiliza para evaluar expresiones más complejas, podemos utilizarlo para visualizar el contenido de variables globales)

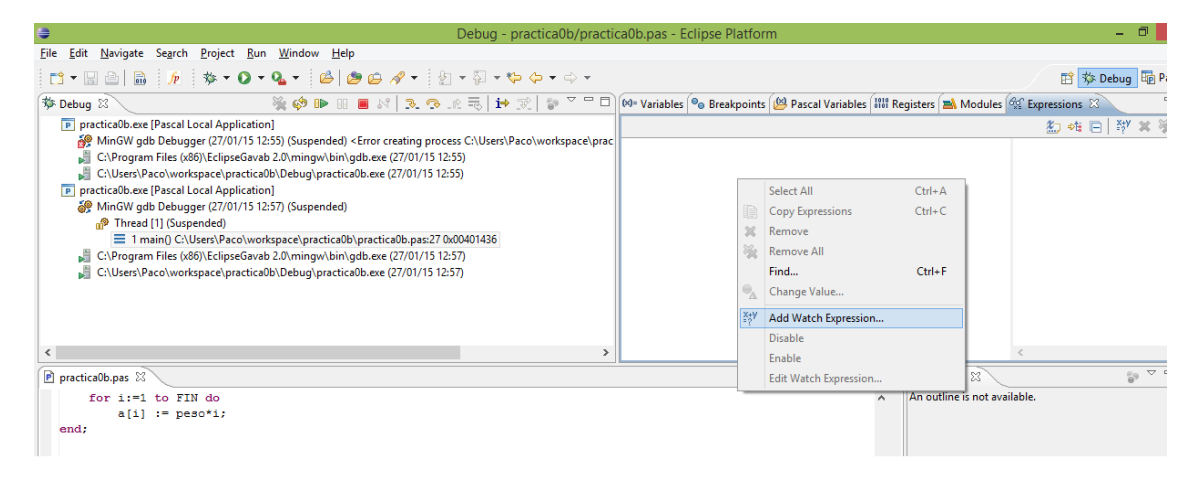

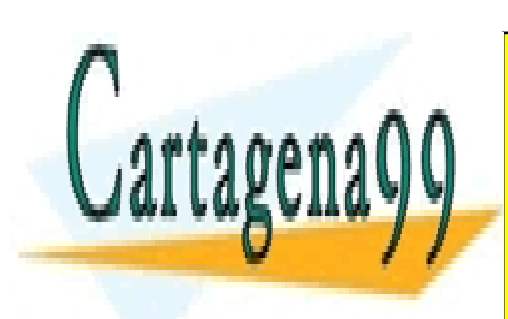

<u>Por ejemplo añadimos consecutivamente las variables en la son de tipo de tipo de tipo de tipo de tipo de tipo de tipo de tipo de tipo de tipo de tipo de tipo de tipo de tipo de tipo de tipo de tipo de tipo de tipo de tipo</u> CLASES PARTICULARES, TUTORÍAS TÉCNICAS ONLINE

> ONLINE PRIVATE LESSONS FOR SCIENCE STUDENTS CALL OR WHATSAPP:689 45 44 70

www.cartagena99.com no se hace responsable de la información contenida en el presente documento en virtud al Artículo 17.1 de la Ley de Servicios de la Sociedad de la Información y de Comercio Electrónico, de 11 de julio de 2002. Si la información contenida en el documento es ilícita o lesiona bienes o derechos de un tercero háganoslo saber y será retirada.

- - -

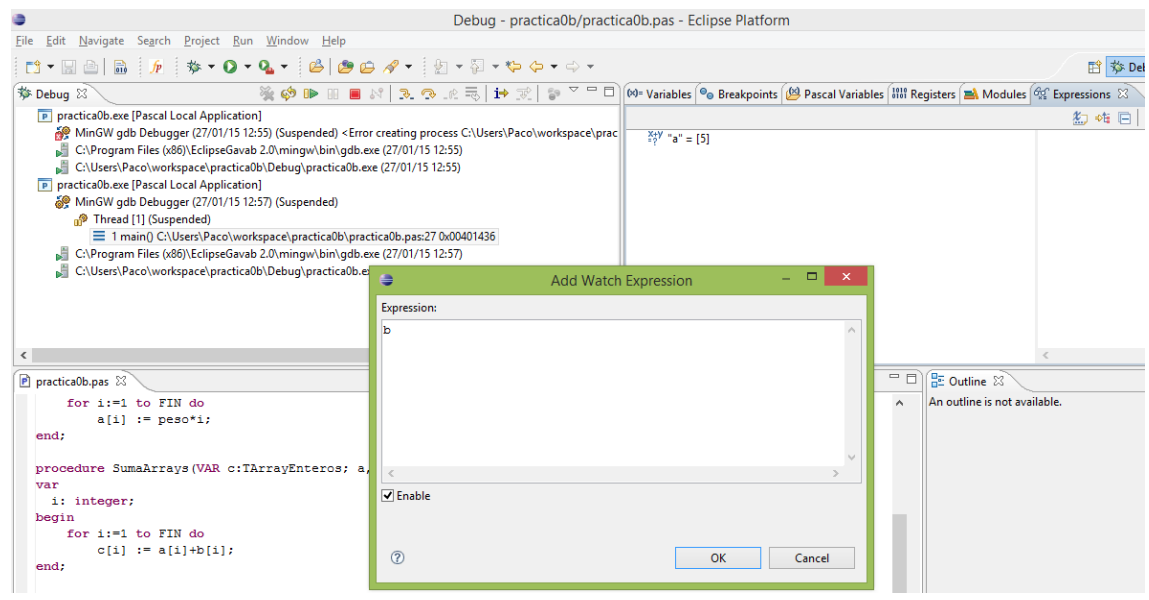

Podemos ejecutar la primera instrucción pulsando el botón de Step Over y se marcará la segunda instrucción del programa principal, lista para ejecutarse.

En este momento podemos desplegar en la ventana de *Expressions* las variables "a" y "b", que siendo *arrays* mostrarán su contenido. En este ejemplo, "a" ya ha sido inicializado mientras que "b" aún no (y por defecto Pascal ha inicializado todas sus componentes a 0).

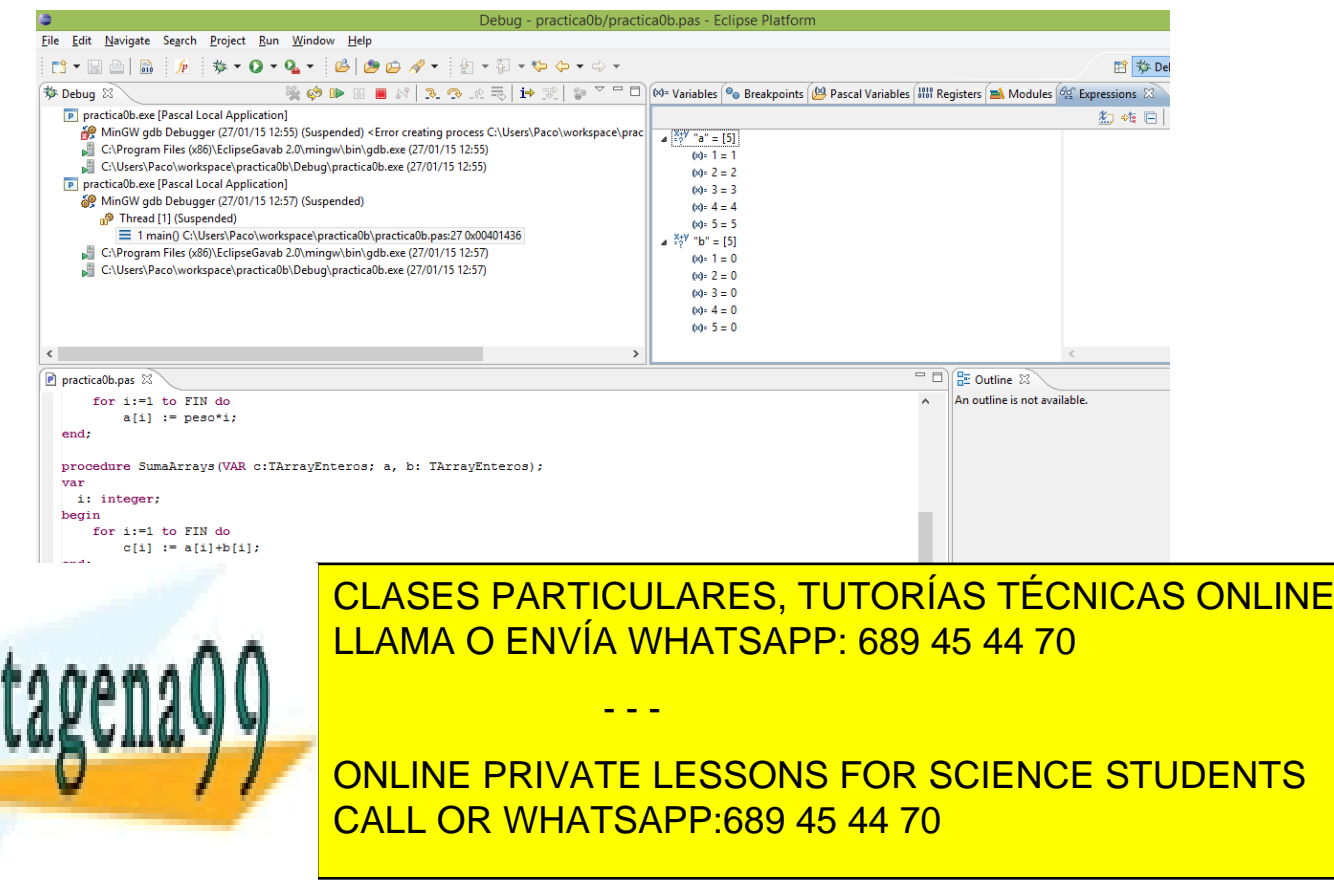

www.cartagena99.com no se hace responsable de la información contenida en el presente documento en virtud al Artículo 17.1 de la Ley de Servicios de la Sociedad de la Información y de Comercio Electrónico, de 11 de julio de 2002. Si la información contenida en el documento es ilícita o lesiona bienes o derechos de un tercero háganoslo saber y será retirada. Over (o Step Into) podemos ejecutar varias iteraciones del bucle FOR y ver la actualización de los valores de las variables locales al subprograma (en la pestaña de *Variables*) "a", "peso" e "i". En la imagen se han ejecutado 2 iteraciones y estamos en medio de la tercera iteración, antes de la asignación del valor a la componente 3 del array.

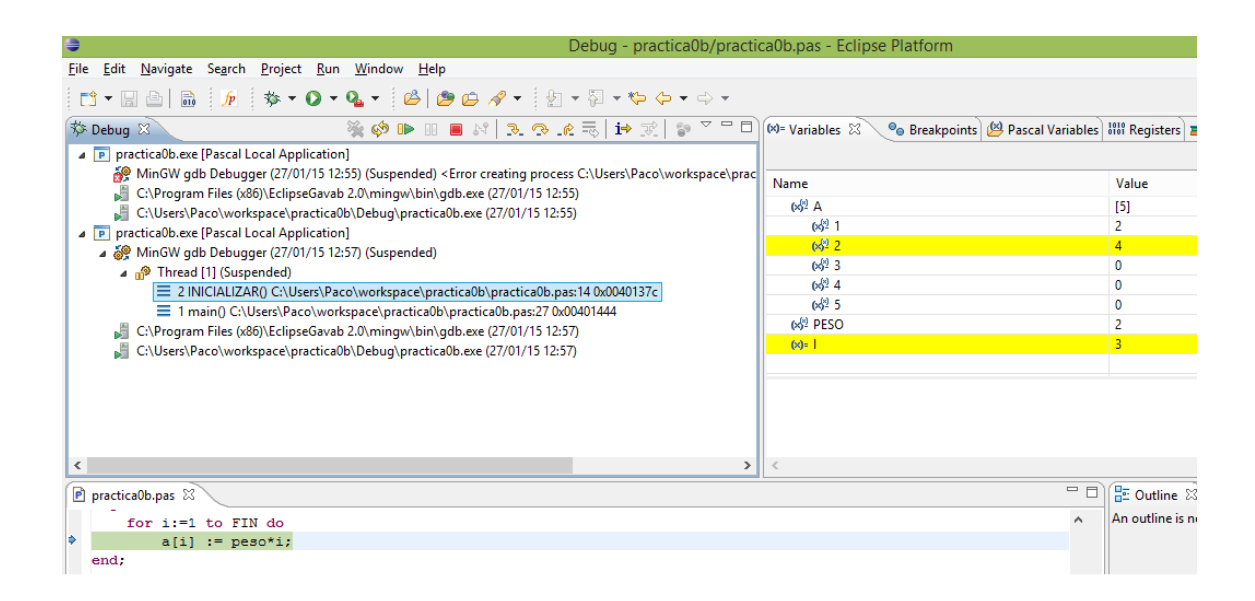

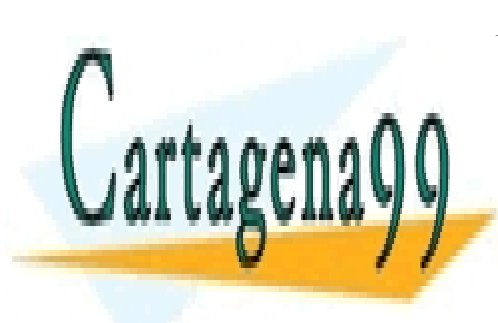

CLASES PARTICULARES, TUTORÍAS TÉCNICAS ONLINE LLAMA O ENVÍA WHATSAPP: 689 45 44 70

ONLINE PRIVATE LESSONS FOR SCIENCE STUDENTS CALL OR WHATSAPP:689 45 44 70

www.cartagena99.com no se hace responsable de la información contenida en el presente documento en virtud al Artículo 17.1 de la Ley de Servicios de la Sociedad de la Información y de Comercio Electrónico, de 11 de julio de 2002. Si la información contenida en el documento es ilícita o lesiona bienes o derechos de un tercero háganoslo saber y será retirada.

- - -